# **GuitarChord**

MrDoc

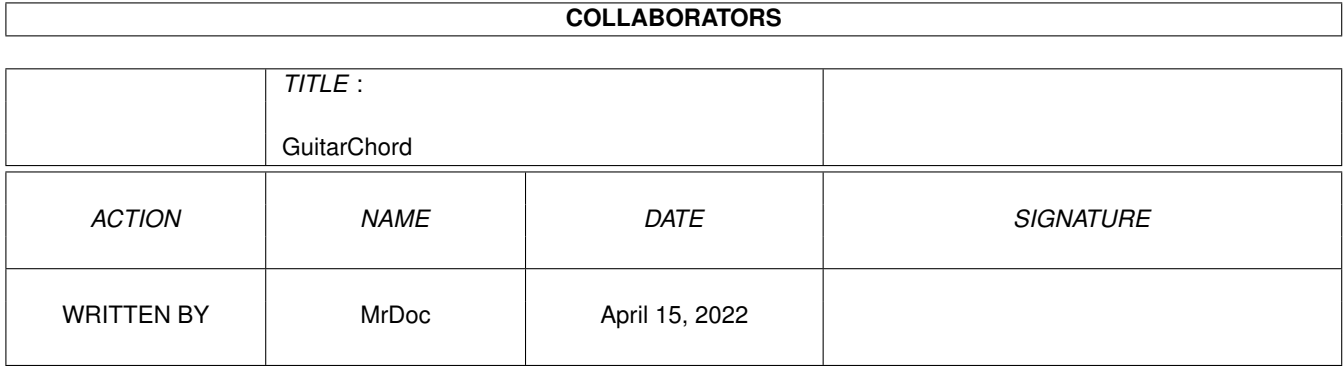

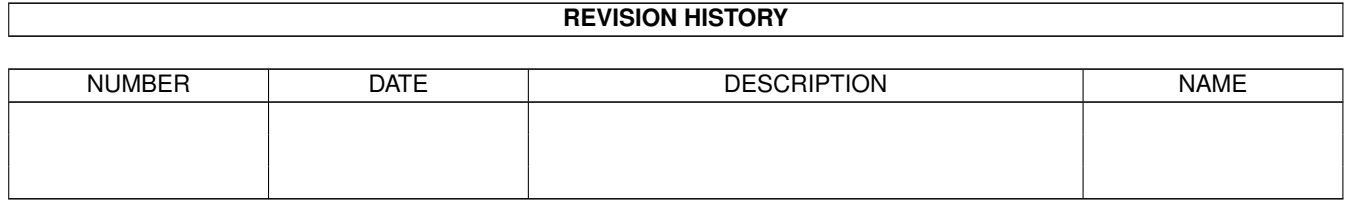

# **Contents**

#### 1 GuitarChord  $\mathbf{1}$  $1.1$  $\overline{1}$  $1.2$  $\overline{1}$ 1.3  $\overline{2}$ Requisitos  $\overline{\phantom{a}}$  $\overline{\phantom{a}}$  $\overline{a}$  $\overline{2}$ 1.4  $\overline{2}$ 1.5  $U$ so . . . . . .  $\overline{3}$ 1.6  $1.7$  $\overline{4}$ 1.8  $\overline{4}$  $\ddot{\phantom{a}}$ 1.9  $\overline{4}$

## <span id="page-3-0"></span>**Chapter 1**

# **GuitarChord**

#### <span id="page-3-1"></span>**1.1 GuitarChord**

- GuitarChord V1.0 -

- por MrDoc (1999) -

Índice

Introdução Requisitos Instalação Uso Autor Bugs?

Shareware?

Agradecimentos

### <span id="page-3-2"></span>**1.2 Introdução**

Introdução

GuitarChord (v1.0) é um pequeno programa escrito em arexx/muirexx, que apresenta graficamente as posições dos acordes escolhidos pelo utilizador. Que eu saiba, não existe nenhum programa do género para o Amiga, por isso

pensei que poderia ser útil a quem toca e/ou aprende guitarra.

#### <span id="page-4-0"></span>**1.3 Requisitos**

Requisitos

- Amiga :)
- ARexx (a correr) © 1987 William S. Hawes
- MUI 3.8 © 1992-99 Stefan Stuntz
- MUIRexx 3.0a, por Russ Leighton

```
- TWFMultiLED.mcc: "TWFMultiLED é Copyright 1998 Christopher Page,
The World Foundry Ltd.
Email: chris@worldfoundry.demon.co.uk
URL: http://www.worldfoundry.demon.co.uk/"
```
#### <span id="page-4-1"></span>**1.4 Instalação**

Desarquivar para muirexx:. Se não tiveres o "assign" muirexx: cria um para a directoria onde tens o muirexx ou onde instalares este programa. Será criada uma directoria "GuitarChord", contendo os scripts Arexx nas versões inglesa e portuguesa, uma base de dados de acordes de guitarra, guides em inglês e português) e um ".readme". Uma vez que os scripts usam "muirexx:GuitarChord" como "progdir", é melhor mantê-los nessa directoria...E não te esqueças de copiar o comando "muirexx" para a directoria onde instalaste o programa, se ainda o não tiveres lá. Se usares a versão portuguesa dos scripts, apaga ou move as versões em inglês e faz RENAME de "GuitarChord\_P.rexx" para "GuitarChord.rexx" e de "GChord\_PComm.rexx ←- "

```
para "GChordcomm.rexx".
```
#### <span id="page-4-2"></span>**1.5 Uso**

COMO CORRER O PROGRAMA:

- Da CLI: escreve "cd muirexx:GuitarChord" seguido de "run >nil: muirexx GuitarChord.rexx port music".
- Do Directory Opus: cria um botão num grupo de botôes à tua escolha ou um item ou sub-item num "Start Menu". Abre o editor de função "button/item/sub-item" e faz ADD:
	- (AmigaDos) cd muirexx:GuitarChord
	- (AmigaDos) muirexx GuitarChord.rexx port music

Grava o grupo de botões e clica no botão recém-criado para correres o  $\leftrightarrow$ GuitarChord.

- Do Workbench: clica duas vezes no ícone do programa. :) (Precisas do C:IconX).

A GUI:

Após alguns segundos, aparecerá a GUI. Escreve no "string gadget" o acorde que pretendes ver. Exemplos: C, Db7, Emaj9, Aadd9, Bsus4.

Serão mostradas, geralmente, 3 posições para cada acorde. Geralmente, mas nem sempre: em alguns casos, podem ser mostradas apenas 1 ou 2 posições, ou até mesmo nenhuma, o que significa que o acorde pretendido não consta da base de dados. Nesse caso, o "text view" apresentará uma mensagem de aviso. Organizei uma base de acordes bastante razoável, mas, como se compreende, é praticamente impossível reunir todos os acordes disponíveis numa guitarra. Em edições futuras do programa, espero enriquecer a base de dados com mais acordes, o que também dependerá do vosso apoio.

Além do campo de introdução de dados, a GUI mostra 3 representações parciais de um braço de guitarra, de frente para o utilizador. Em cada uma delas podem ver-se as cordas soltas (com as respectivas notas, de E (Mi) baixo a E alto) e cinco trastos. "Trasto-base" indica o número do primeiro trasto mostrado na figura.

Em cada posição, a cor verde representa uma corda que deve ser tocada SOLTA, o vermelho representa uma corda que NÂO DEVE SER TOCADA e o amarelo uma corda que deve ser PISADA conforme o assinalado na figura.

As cores podem ser diferentes, dependendo da configuração do MUI de cada um, mas é fácil perceber o que corresponde a quê :). Também podes configurar as cores a teu gosto, através da configuração da GUI do MUI, nas MUI PREFERENCES. Usei as cores OK (verde), ERROR (amarelo) e PANIC (vermelho) da classe de MUI TWF\_MultiLED.

O texto logo abaixo dos trastos mostra as notas tocadas em cada corda ("x" significa que a corda não é tocada) e, por fim, o text view na parte de baixo da GUI fornece informações e avisa quando um acorde não é ← encontrado.

IMPORTANTE - Deves usar as abreviaturas dos acordes que normalmente se encontram em tablaturas e em textos com letras e acordes para guitarra. No entanto, nem todas as abreviaturas foram consideradas, por isso é aconselhável, no caso de o acorde que pretendes não aparecer, tentar de novo usando outra designação.

OUTRA NOTA IMPORTANTE - Considera C#5, por exemplo: esta abreviatura pode significar "C# (Dó sustenido) de quinta", mas pode também querer dizer "C (Dó)  $\leftrightarrow$ aumentado".

Decidi, para evitar confusões, mostrar sempre, nestes casos, os SUSTENIDOS. Por isso, se procurares acordes aumentados, usa, por exemplo, "C+" ou "Caug". Usei a notação anglo-saxónica (C D E F G A B para DÓ RÉ MI FÁ SOL LÁ SI) por razões de comodidade, e também porque a quase totalidade das tablaturas disponíveis a usa igualmente.

#### <span id="page-5-0"></span>**1.6 Bugs?**

Bugs?

Se descobrires bugs ou tiveres sugestões para melhorar o programa, ou acordes não existentes na base de dados, manda-me um email: <--- mrdom@ip.pt. Vamos manter o Amiga vivo e dar-lhe cada vez mais software!

#### <span id="page-6-0"></span>**1.7 Autor**

Este programa foi feito por MrDoc. Espero que seja útil a alguns membros da comunidade Amiga. Posso ser contactado pelo E-mail mrdom@ip.pt. E podem encontra-me no Irc, canal #AmigaPT, na PTNet, através do server irc.iscte.pt por exemplo.

#### <span id="page-6-1"></span>**1.8 Shareware?**

Shareware?

Claro! :) Espero que partilhem o programa com os vossos amigos e colegas que dele necessitem. É este o meu conceito de "shareware". Ou seja, usem e abusem do programa, mas não venham culpar-me se algo errado acontecer com o vosso querido Amiga (o que, aliás, é altamente improvável :). Mas, se quiserem enviar-me um email

com os vossos comentários sobre o programa, ou mesmo programas de vossa autoria, de preferência em ARexx e MUIRexx, façam favor, que tudo isso é benvindo! VIVA O  $\leftrightarrow$ AMTGA!

#### <span id="page-6-2"></span>**1.9 Agradecimentos**

Agradecimentos

- William S. Hawes, pelo ARexx
- Stefan Stuntz, pela Magic User Interface
- Russ Leighton, pelo MUIRexx
- Christopher Page, pela TWFMultiLED.mcc
- A todos os criadores de software para Amiga, e aos utilizadores e fans do Amiga em geral. Permitam-me uma menção especial ao Frédéric Rignault, autor do excelente MUIMessPlus, programa que permite usar as capacidades de recepção de mensagens e faxes (com o Amiga desligado) do modem USRobotics Sportster Message ← Plus,
	- e que me tem sido muito útil.

E MAIS AINDA, A:

- MrDo (Beast^rSE e #AmigaPT) e Dissident (#AmigaPT), pela ajuda e pelo "beta testing".
- Treco, Dreedee e COMMUNICATOR (todos do #AmigaPT) por sempre me terem encorajado a fazer estes programazitos :)